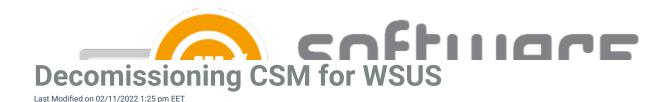

- 1. Remove the applications brought by CSM from your CSM for WSUS console. Remove all the installation approvals doing it the other way around like it is done in the following article. After doing this any applications brought by CSM will not be published to WSUS.
- 2. Go to Control Panel\Programs\Programs and Features, select Centero Software Manager and uninstall it.
- 3. Go to Control Panel\Programs\Programs and Features, select Centero Agent and uninstall it.
- 4. Terminate the CSM for WSUS service by going to https://preview.portal.centero.fi, Administration Services.

Make sure that you have a plan for updating or removing the CSM supported apps from endpoints. All the applications distributed with CSM service have their built-in update system disabled. This means that if you have no other tool or method to update the apps they will not get updated.